# **Analyst® 1.7.1 HotFix 1 Release Notes**

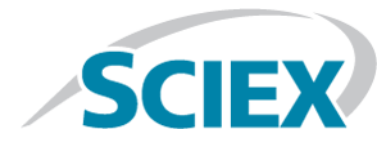

# **Release Notes**

To view information about a previous software version, refer to the *Release Notes* that came with that version of the software.

### **Fixed Issues**

#### **The logging off event from the Administrator Console on a workstation running the Analyst® Software might be missing in the Administrator Console Audit Trail**

In an Analyst<sup>®</sup> Administrator Console (AAC) environment, the Administrator Console Audit Trail creates an event record when a user logs on the Administrator Console on a workstation running the Analyst® Software, but might not create an event record when a user logs off or closes the Administrator Console, depending on which node was selected in the left pane before the user exits or closes the program. (AN-314)

#### **Audit Trail events might be recorded in an incorrect project**

If a different project is selected from the **Projects** list after a chromatogram or a Results Table has been opened in the Analyst® Software and then the open chromatogram or Results Table is printed, the printing event is incorrectly recorded in the Audit Trail for the currently selected project. (AN-389)

#### **Pre-defined reasons are not always available for selection**

When only some of the Audit Trail events have a pre-defined reason listed in the audit map, if any of these events occur, then the appropriate pre-defined reason might not be available for selection in the list of reasons for change. Even when all of the Audit Trail events have a pre-defined reason listed in the audit map, if an event occurs, then only some of the corresponding pre-defined reasons are available for selection in the list of reasons for change. (AN-733)

#### **Project name is truncated in the Change Description in the Administrator Console Audit Trail for a project removal event when a project is removed from the Administrator Console on a workstation running the Analyst® Software**

When a project is deleted from a project root in the Administrator Console application on a workstation running the Analyst<sup>®</sup> Software, the Administrator Console Audit Trail in the Analyst® Software shows the full path of the project root in the **Change Description** column for the project removal event, but the project name is truncated. (AN-1343)

**Note:** When a project is deleted from a project root in the AAC application on the AAC server computer, the truncated project name issue still exists. Refer to [Known Issues and Limitations.](#page-1-0)

#### **Change Description information missing in Audit Trail for a specific event**

When samples are being added to or removed from a Results Table, if the user clicks **OK** before selecting a sample, then the **Change Description** column is blank for this event in the Audit Trail. If one or more samples are selected before the user clicks **OK**, then the **Change Description** information is recorded correctly. (AN-1494)

#### **Incorrect user information recorded in the Audit Trail when a user logs on the Analyst® Software in Mixed Mode**

On systems configured with the Windows 10 operating system, if a user logs on the Analyst® Software in Mixed Mode after their Windows user profile has been deleted or before their profile has been created, then the previous user who was logged on the Analyst® Software is identified as the current logged-on user in the Analyst® Software. In addition, the incorrect user information is recorded in the Audit Trail. (AN-1575)

#### **The ExionLCTM pump used with an external autosampler continues to pump after the autosampler stops due to an error**

If an ExionLC<sup>TM</sup> pump is used with an external, non-ExionLC<sup>TM</sup> autosampler in an acquisition method, then the ExionL $C^{M}$  pump continues to pump after the autosampler stops due to an error. (AN-1601)

#### **Incorrect Full Username might be recorded in the Administrator Console Audit Trail**

<span id="page-1-0"></span>When using the Administrator Console on a workstation running the Analyst® Software, actions that are performed by an administrator might be recorded in the Administrator Console Audit Trail with an incorrect **Full Username**. This can occur when the user who opens the Administrator Console is different from the last user who logged on the Analyst® Software. (AN-1668)

### **Known Issues and Limitations**

#### **Project name is truncated in the Change Description in the Administrator Console Audit Trail for a project removal event when a project is removed from an AAC server computer**

When a project is deleted from a project root in the AAC application on an AAC server computer, the Administrator Console Audit Trail in the Analyst® Software shows the full path of the project root in the **Change Description** column for the project removal event, but the project name is truncated. (AN-1343)

#### **The Administrator Console Audit Trail records the user log on event on the AAC server, but the corresponding log off event is missing**

In an Analyst<sup>®</sup> Administrator Console (AAC) environment, the Administrator Console Audit Trail creates an event record when a user logs on the AAC on an AAC server, but might not create an event record when a user logs off or closes the AAC, depending on which node was selected in the left pane before the user exits or closes the program. (AN-1674)

### **Install the HotFix**

#### **Prerequisite**

- Analyst<sup>®</sup> 1.7.1 Software must be installed.
- 1. Log on to the computer as a user with Administrator privileges.
- 2. Stop any acquisitions that are in progress and then deactivate the hardware profile.
- 3. Close the Analyst® Software.
- 4. Download the **Analyst® 1.7.1 HotFix1** from [sciex.com/software-support/software-downloads.](https://sciex.com/software-support/software-downloads)

**Note:** To prevent potential installation issues, we recommend that the file be saved to a local drive other than the computer desktop or a USB flash drive.

- 5. After the download is complete, right-click the **Analyst-1.7.1-HotFix-1.zip** file.
- 6. Click **Extract All**, select the file destination folder, and then click **Extract**.
- 7. After the extraction is complete, navigate to the selected extraction folder and then double-click the **setup.exe** file.
- 8. Follow the on-screen instructions to complete the installation.
- 9. Restart the computer.
- 10. Open the Analyst® Software and then activate the hardware profile.

### **New and Updated Files**

The Analyst<sup>®</sup> 1.7.1 HotFix 1 installs the following files in the designated locations:

- On a computer configured with a Windows 7, 32-bit operating system, the <*path*> refers to: <*drive*:>\Program Files.
- On a computer configured with a Windows 7, 64-bit or Windows 10 operating system, the <*path*> refers to: <*drive*:>\Program Files (x86)

In the <*path*>\Analyst\Bin folder, the following files are updated:

- AACAuditTrail.dll
- AdminConsole.dll
- Analyst.exe
- MMSecurity.dll
- PEIUtils.dll
- QuantRT.ocx
- QuantAuditTrail.dll
- ReportEngine.ocx
- VDISSciexLC.exe

In the <*path*>\Analyst\Help folder, the following file is installed:

• Analyst® 1.7.1 HotFix 1 Release Notes

**Note:** On the Windows 7 operating system, a shortcut to the *Release Notes* can be found under: **Start > All Programs > SCIEX > Analyst**. On the Windows 10 operating system, a shortcut to the folder that contains the *Release Notes* can be found under: **Start > SCIEX Analyst > Analyst Documentation**.

## **Remove the HotFix**

- 1. Log on to the computer as a user with Administrator privileges.
- 2. Stop any acquisitions that are in progress and then deactivate the hardware profile.
- 3. Close the Analyst® Software.
- 4. Click **Start > Control Panel**.
- 5. In the **Large icons** or **Small icons** view, click **Programs and Features**.
- 6. Right-click **Analyst® 1.7.1 HotFix 1** and then click **Uninstall**.
- 7. Follow the on-screen instructions.

The HotFix is removed from the program list. The Analyst® 1.7.1 HotFix 1 Release Notes.pdf file and shortcut are also removed. After the HotFix is removed, the software is reverted to the original Analyst® 1.7.1 Software. This document is provided to customers who have purchased SCIEX equipment to use in the operation of such SCIEX equipment. This document is copyright protected and any reproduction of this document or any part of this document is strictly prohibited, except as SCIEX may authorize in writing.

Software that may be described in this document is furnished under a license agreement. It is against the law to copy, modify, or distribute the software on any medium, except as specifically allowed in the license agreement. Furthermore, the license agreement may prohibit the software from being disassembled, reverse engineered, or decompiled for any purpose. Warranties are as stated therein.

Portions of this document may make reference to other manufacturers and/or their products, which may contain parts whose names are registered as trademarks and/or function as trademarks of their respective owners. Any such use is intended only to designate those manufacturers' products as supplied by SCIEX for incorporation into its equipment and does not imply any right and/or license to use or permit others to use such manufacturers' and/or their product names as trademarks.

SCIEX warranties are limited to those express warranties provided at the time of sale or license of its products and are SCIEX's sole and exclusive representations, warranties, and obligations. SCIEX makes no other warranty of any kind whatsoever, expressed or implied, including without limitation, warranties of merchantability or fitness for a particular purpose, whether arising from a statute or otherwise in law or from a course of dealing or usage of trade, all of which are expressly disclaimed, and assumes no responsibility or contingent liability, including indirect or consequential damages, for any use by the purchaser or for any adverse circumstances arising therefrom.

For Research Use Only. Not for use in Diagnostic Procedures.

Trademarks and/or registered trademarks mentioned herein are the property of AB Sciex Pte. Ltd., or their respective owners, in the United States and/or certain other countries.

AB SCIEX<sup>™</sup> is being used under license.

© 2019 DH Tech. Dev. Pte. Ltd.

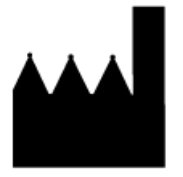

AB Sciex Pte. Ltd. Blk33, #04-06 Marsiling Industrial Estate Road 3 Woodlands Central Industrial Estate, Singapore 739256